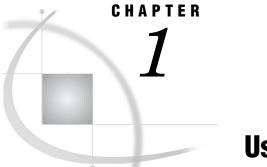

## **Using This Manual**

Purpose **3** Intended Audience **3** SAS ETL Studio Online Help **4** 

## Purpose

SAS ETL Studio is an application that enables you to manage *ETL process flows*—sequences of steps for the extraction, transformation, and loading of data. This manual explains how to use SAS ETL Studio to do the following tasks:

- $\Box$  specify metadata for sources, such as tables in an operational system
- □ specify metadata for targets—the tables and other data stores in a data warehouse
- □ create jobs that specify how data is extracted, transformed, and loaded from sources to targets.

This manual also summarizes how to set up servers, libraries, and other resources that SAS ETL Studio requires. A data warehouse for a fictional company, Orion Star Sports & Outdoors, is used to illustrate these tasks.

## **Intended Audience**

This manual is intended for people who assume the following roles:

- □ SAS ETL Studio user—a person who uses SAS ETL Studio to extract, transform, and load information into a data warehouse or data mart.
- □ SAS ETL Studio metadata administrator—a person who uses SAS Management Console software to maintain the metadata for servers, users, and other global resources that are required by SAS ETL Studio.

This manual is not intended for server administrators—people who install and maintain server hardware or software. Server administrators are mentioned in the manual, however, because some SAS ETL Studio tasks depend on tasks that the server administrator performs.

- A common scenario for SAS ETL Studio projects is as follows:
- $\hfill\square$  SAS ETL Studio users are simply told which servers to use.
- □ A server administrator installs and starts servers. For details about maintaining these servers, administrators should see the documentation that came with the servers. See also the SAS Intelligence Architecture: Planning and Administration Guide.

□ A metadata administrator uses SAS Management Console to define metadata for the servers. For details about maintaining server metadata, see the online help for the Server Manager in SAS Management Console. See also the SAS Management Console: User's Guide and the SAS Intelligence Architecture: Planning and Administration Guide.

## SAS ETL Studio Online Help

This manual is a companion to the online help for SAS ETL Studio. The online help describes all of the windows in SAS ETL Studio, and it summarizes the main tasks that you can perform with the software. The help includes examples for the source designer wizards, the target designer wizards, and the transformation templates in the Process Library tree.

Perform the following steps to display the main help window for SAS ETL Studio.

- 1 Start SAS ETL Studio as described in "Start SAS ETL Studio" on page 55.
- 2 From the menu bar, select

Help ► Contents

The main help window displays.

To display the help for an active window or tab, click its <u>Help</u> button. If the window or tab does not have a <u>Help</u> button, press the <u>F1</u> key.